# Visualization of Earth Modeling Systems

Team MAY1701 Eli Devine, Kellen Johnson Anish Kunduru, Julio Salinas Faculty advisor: Dr. Johnny Wong

### Project Background

- The Client
	- Professor Chaoqun Lu Ecology, Evolution, and Organismal Biology Department at Iowa State
- The Research
	- Historical and projected compound emissions & uptake.
- The Scope
	- Create a tool which allows interested parties to view our client's data in an interactive user-space.

### Project Significance

- Human influence on the climate is a widely accepted scientific theory, but it can be difficult to illustrate that to the people who can change policy.
- Increase awareness of climate change and assist policymakers and key stakeholders in related decision making.
- Our project provides a way to visually understand changes to the ecosystem as they occur over time.

### The Problem

- Large Scale Datasets
	- $\cdot$  > 1,200,000 points in a table
	- > 49,000 points to be rendered
- Slow Map Generation Times
- 2D Imaging
- The Project:
	- Automate the process.
	- Make the experience interactive.

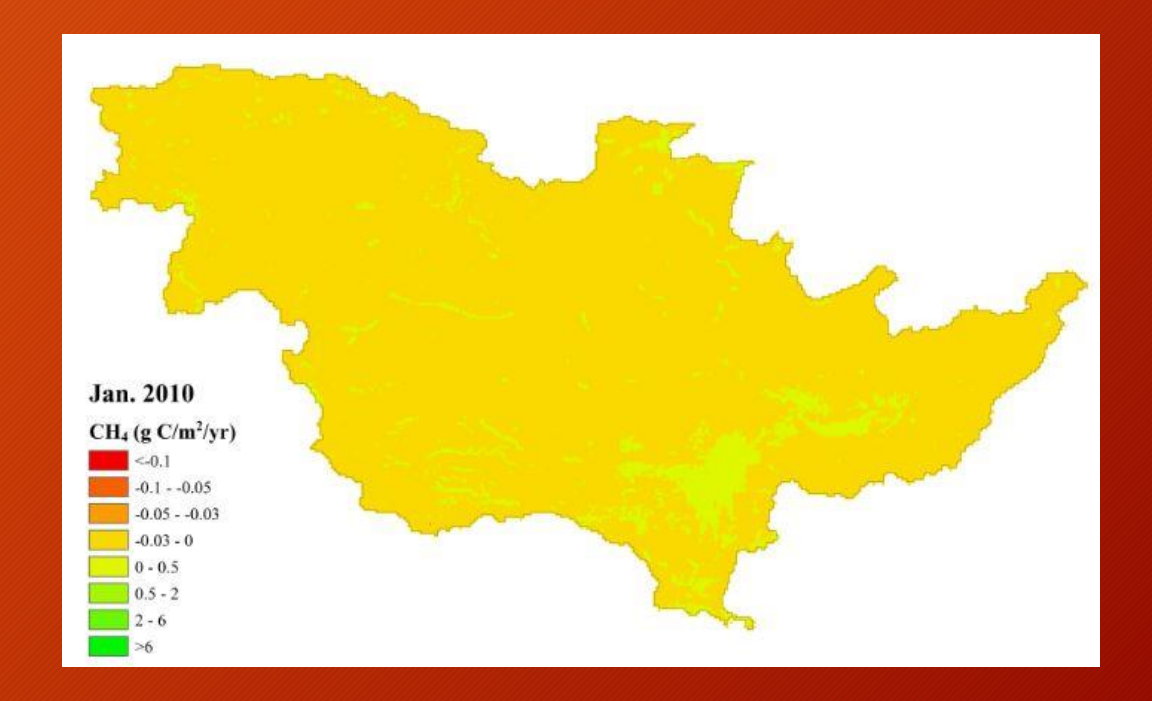

### Initial Project Plan

- Allow plotting of data in an interactive 3D space.
- End users should be able to dynamically select which dataset they wish to view.
- The solution must be platform independent and shouldn't require the installation of local software for end users.
- The process to add additional datasets should be automated.

### Initial Prototype: Client-Side Rendering

- Idea: Dynamically load data; render completely client-side.
- Problem:
	- Dataset too large for client-side rendering.
	- Interacting with the map causes the entire dataset to re-render.

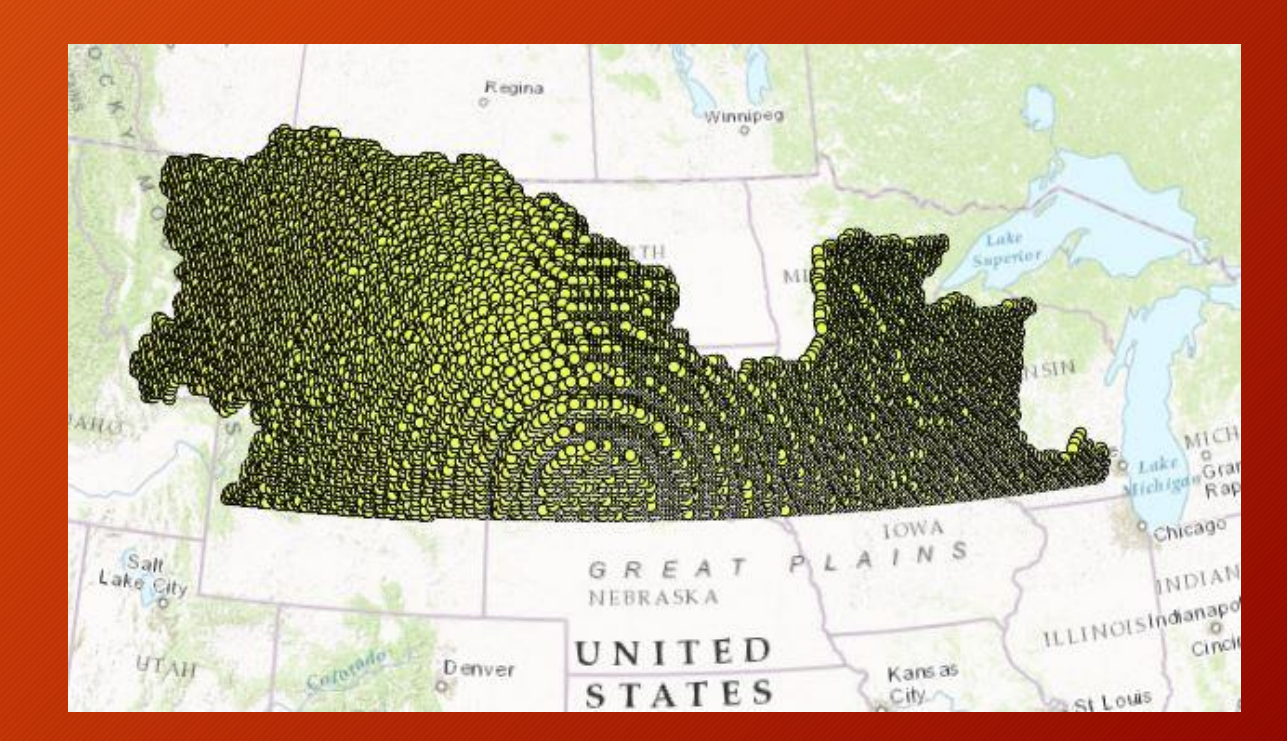

### Revised Project Plan

- Parse the ASCII data into a spatial geodatabase and host a map service.
- Load maps in any web browser using JavaScript.
- Provide a GUI to allow the client to enter her data easily.
- Create a daemon that handles all automation steps.

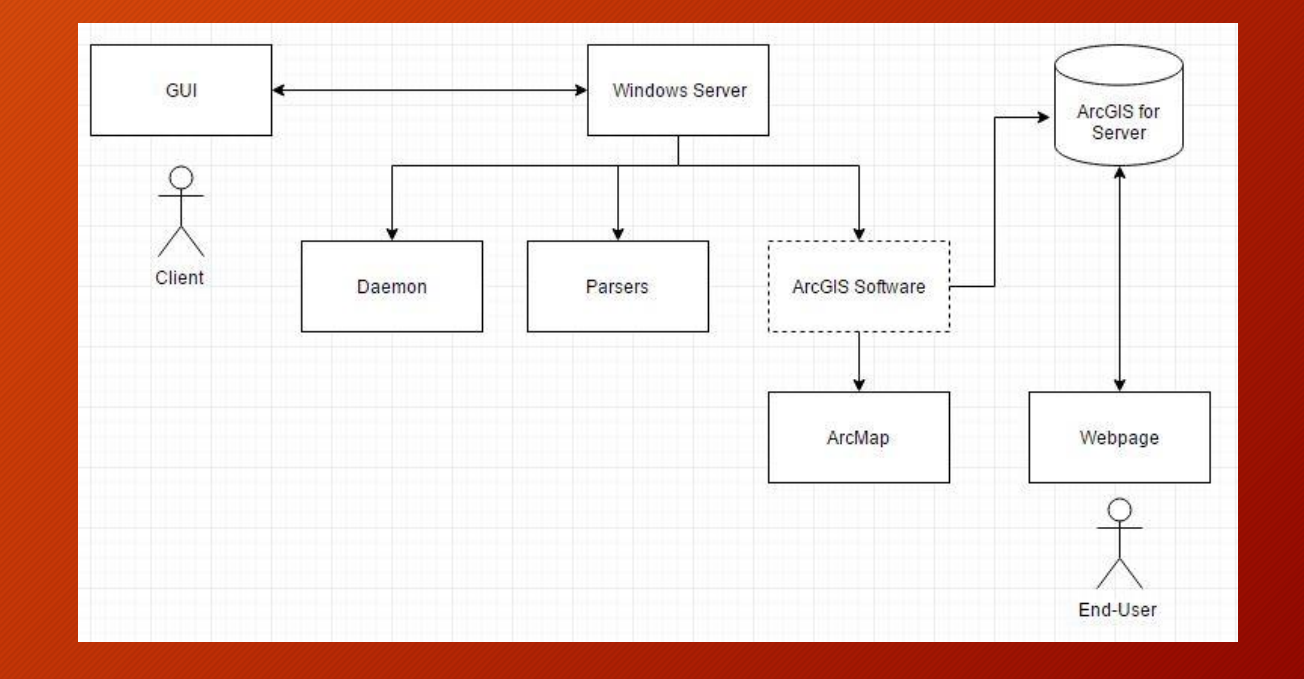

#### Requirements: Functional

- The product shall allow the client to upload raw ASCII data to the server.
- The product shall parse all uploaded data from an ASCII file into a format readable by ArcGIS.
- The product shall automate the steps traditionally taken to create a map-service (typically done via ArcMap).
- The product shall allow end-users to dynamically select and view any generated map.

### Requirements: Non-Functional

- The product shall convert raw data uploaded by the client to an ArcGIS readable format within 15 seconds.
- After conversion of a dataset, the product shall automatically generate a map service within 10 minutes.
- The product shall make a selected map service available to an end-user within 30 seconds.
- The product shall ensure that an end-user can differentiate between various points through color and/or size.
- The product shall support a minimum of 8 simultaneous users across platform, 2 of whom can be simultaneously accessing the same map.

### Parsing the Data

- First, convert to a format readable by the ArcGIS API.
- Input: .txt file
- Output: .csv file

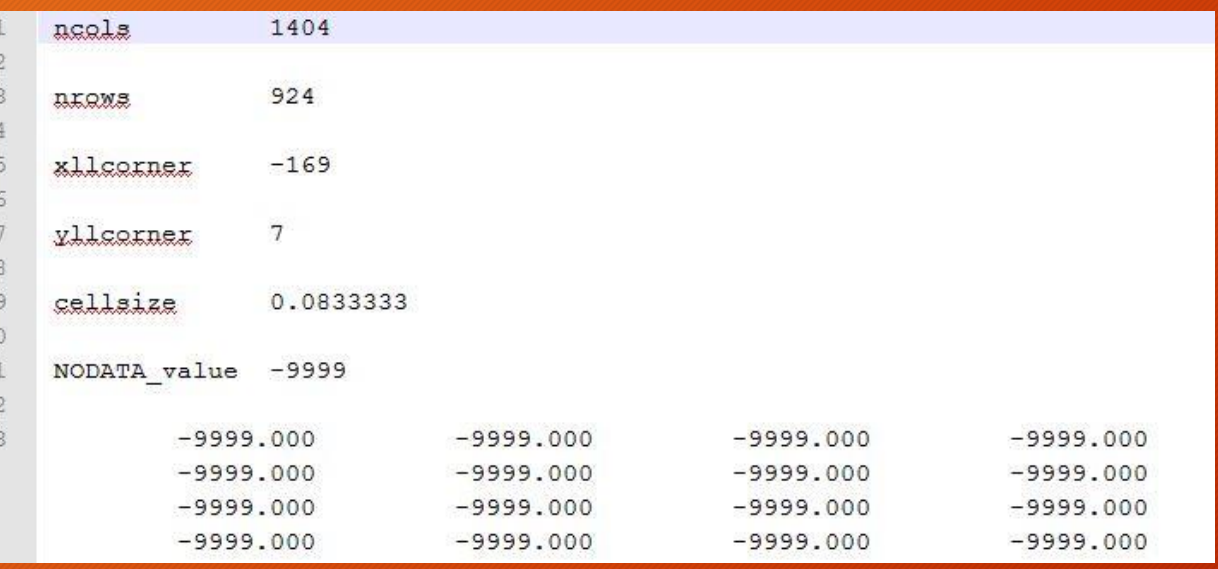

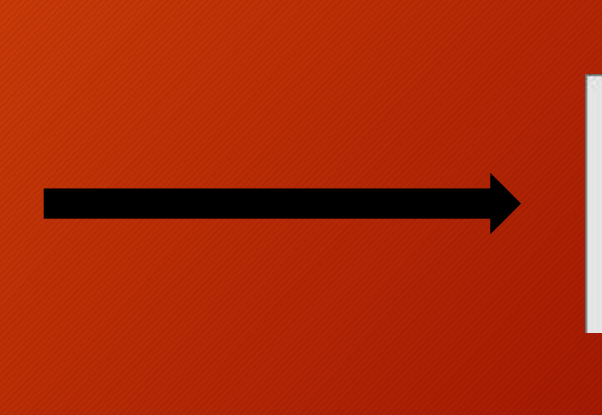

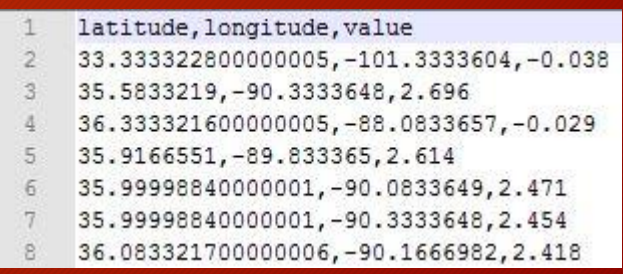

### Generating the Map Service

- Convert the CSV into a spatial geodatabase.
- Using a template map, create a new map and link the geodatabase.
- Publish the map to the ArcGIS Server as a map service.
- Problem: Read-only values in ArcPy.

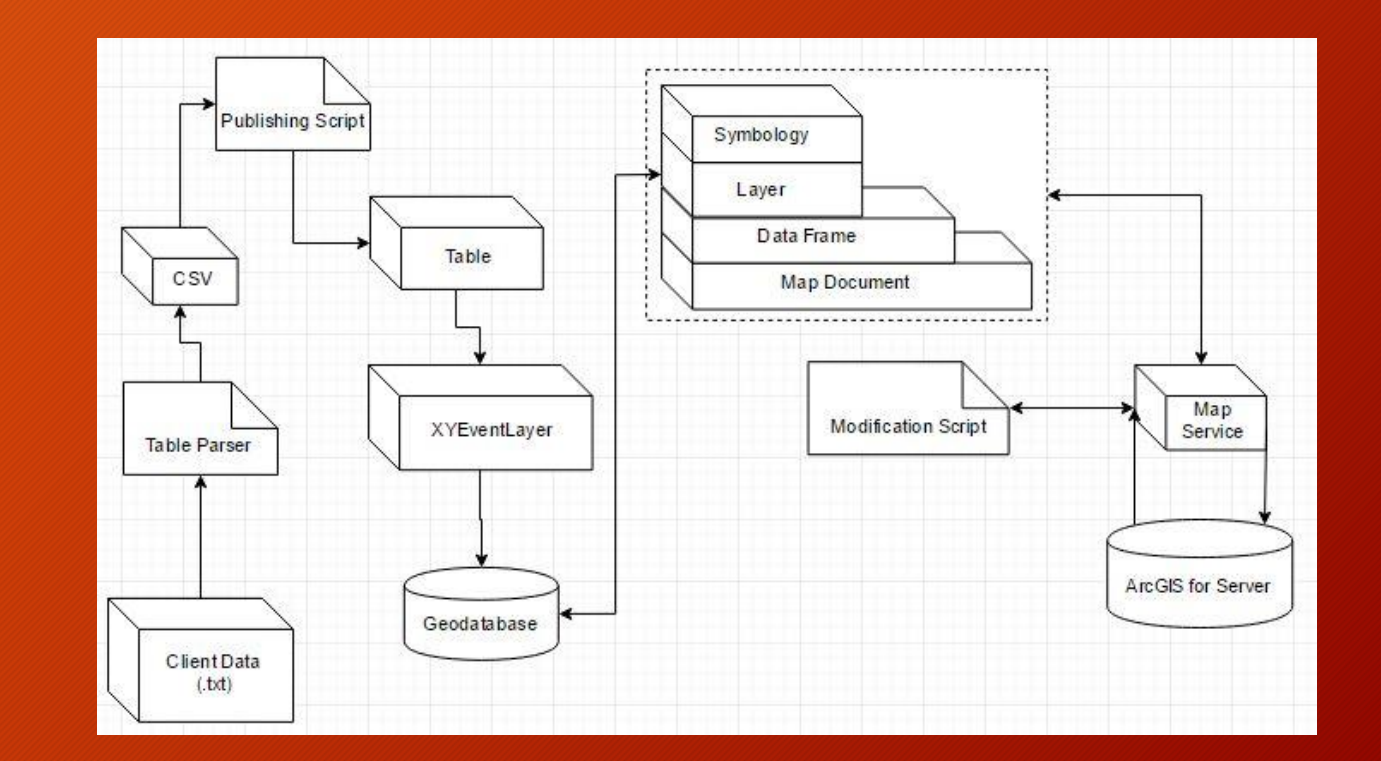

### Early Idea: Cached Maps

- Idea: To maximize performance, we can cache the data contained within map services. This is how existing mapping products typically work.
- Problem:
	- Size, scaling levels, and number of maps the product must support.
- Solution: dynamic map services
	- CPU & memory usage vs storage requirements.

### The Daemon

- Function: Handle communication with the client GUI and subsequent calls to automatically generate and delete maps.
- Language: Java
- Best practices:
	- Log critical output for use in debugging.
	- Strongly parse client inputted data and return validity.
	- "Clean code":
		- Readability, reuse, and testing.

### How It Works: The Daemon

- Installed on the server as a Windows service.
- Handles individual parsing scripts and ArcPy component calls.
- Keeps track of all maps that have been converted and uses that generate a JavaScript file that backs the front-end website.
	- JavaScript is minified and sent to server.
	- Faster and simpler than end-users querying another database.
	- Opens up the possibility of clients caching map tiles for future offline use.
- Talks to the client GUI via our networking framework; encrypted by TLS.

# The GUI

- Function: Allow easy automation for the client and ensure well-defined input to the daemon.
- Language: Java (JavaFX)
- MVC Design
- User Operations:
	- Manually publish or delete maps.
	- Automatically publish maps.
	- View server logs.
- Deemed necessary due to:
	- Client ease of use.
	- Guard against invalid parameters being passed to daemon scripts.

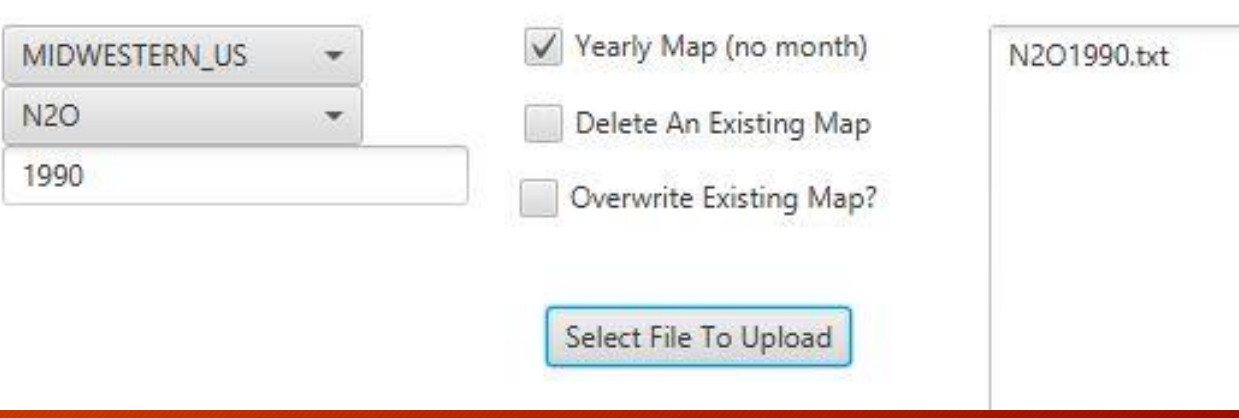

### The Webpage

- Function: Display generated maps.
- Languages: HTML & JavaScript
- Loads our hosted map services via RESTful API.
- Fulfills our client's key goal of educating the public about human driven climate change.
- Took feedback for design improvements.

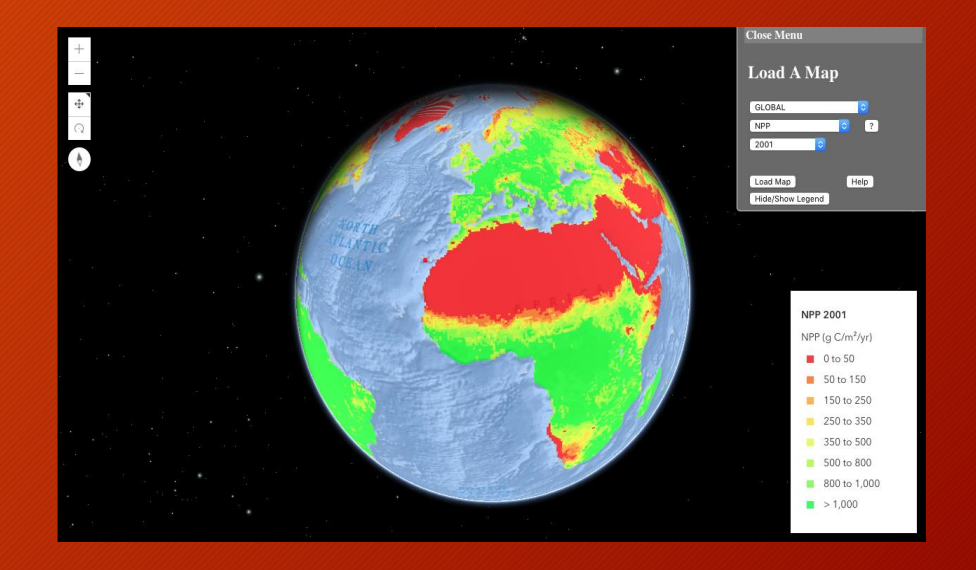

### **Testing**

#### • Speed

- Parsers
- Webpage reactivity
- Accuracy
	- Verified generated map services against existing 2D images.
- Usability Testing
	- Does our intended audience find the product easy to use?
- Stability
	- Monitored server hardware usage.
- Debugging
	- Logging critical subroutines.

### Demonstration: VEMS Webpage

Link to end-user webpage: [http://may1701.sd.ece.iastate.edu/VEMS/VEMS.html](http://may1701.sd.ece.iastate.edu/Testing_ED/Blob_JS_Test.html)

### Future Development

- Multi-thread code.
- Website can support timeline maps (animations).
- Symbology and template maps generated in code.
- Regions and compounds can be added without recompiling daemon.
- Daemon can support multiple users.

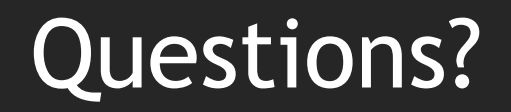

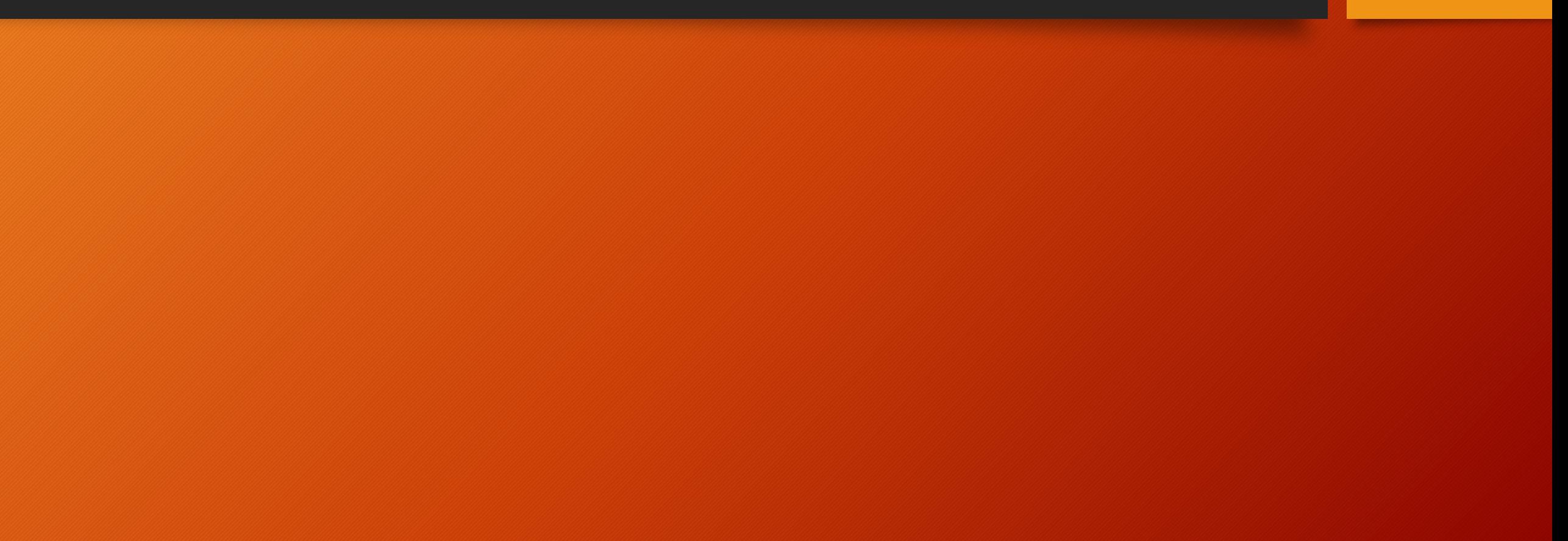

### How do we create a Template Map?

- We've provided our client with sample<sup>'</sup> files to edit.
- Process summary:
	- Open a file in ArcMap.
	- Modify the name of the layer (appears in the legend).
	- Modify the symbology:
		- Color ramp (map colors)
		- Number of legend classes
			- Range & labels
	- Modify the reference scale within the dáta frame.
	- Publish the map to the server.

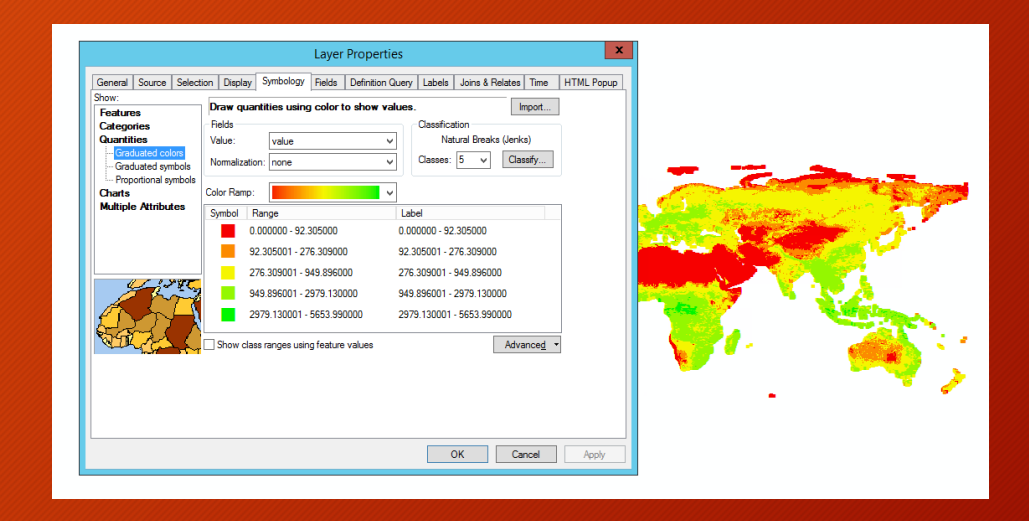

## GUI Screenshot: Single Upload Page

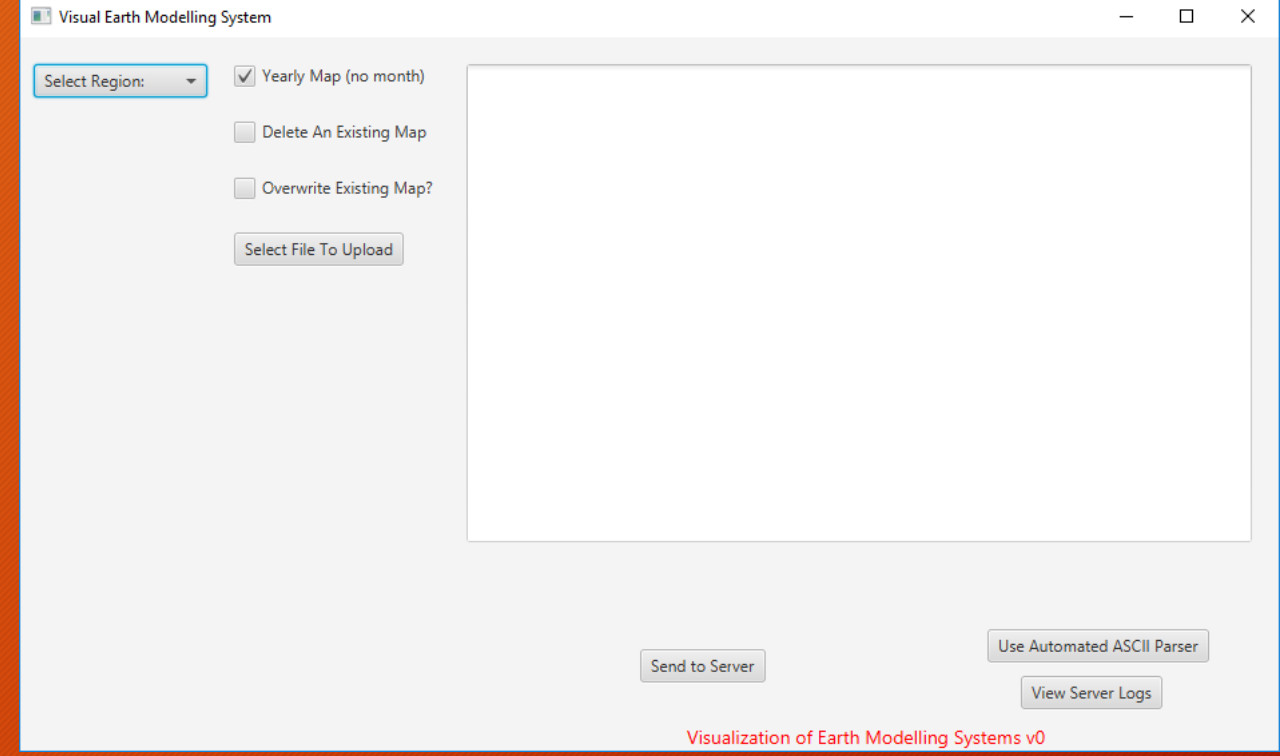

### GUI Screenshot: Multi-UL Page

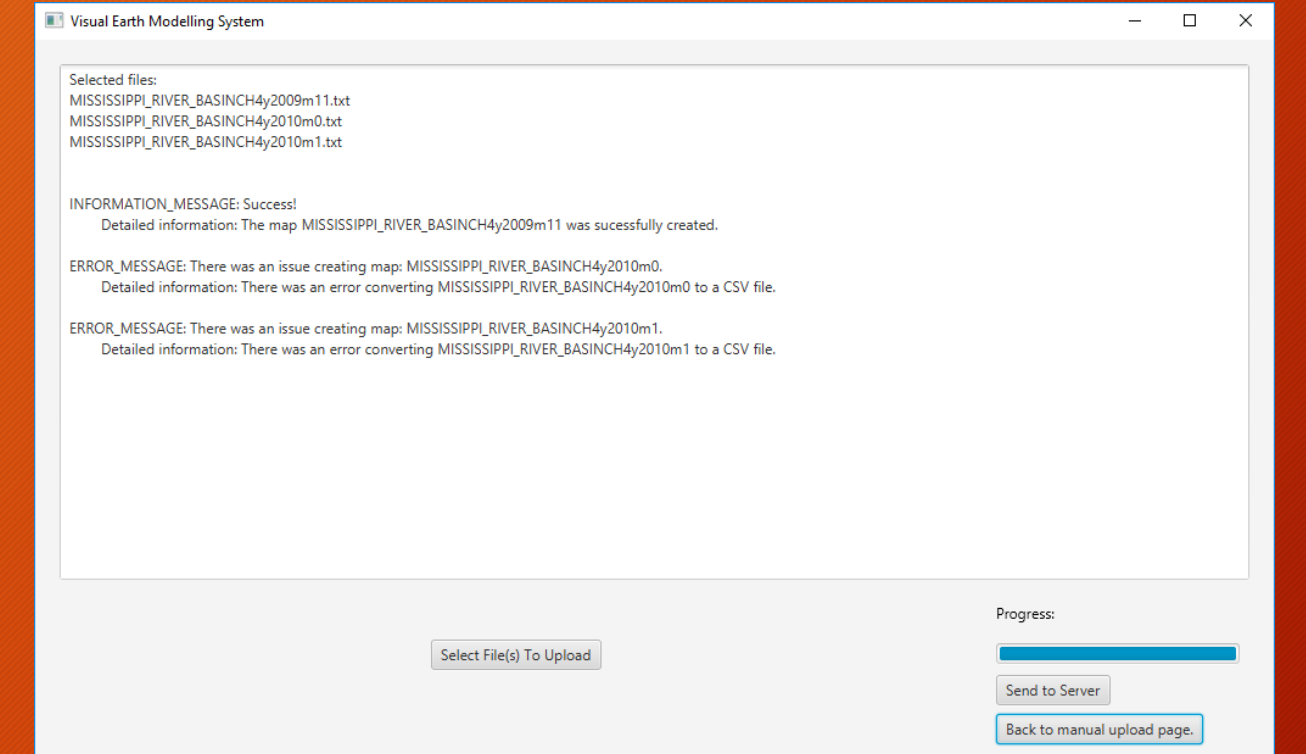

## GUI Screenshot: Logs Page

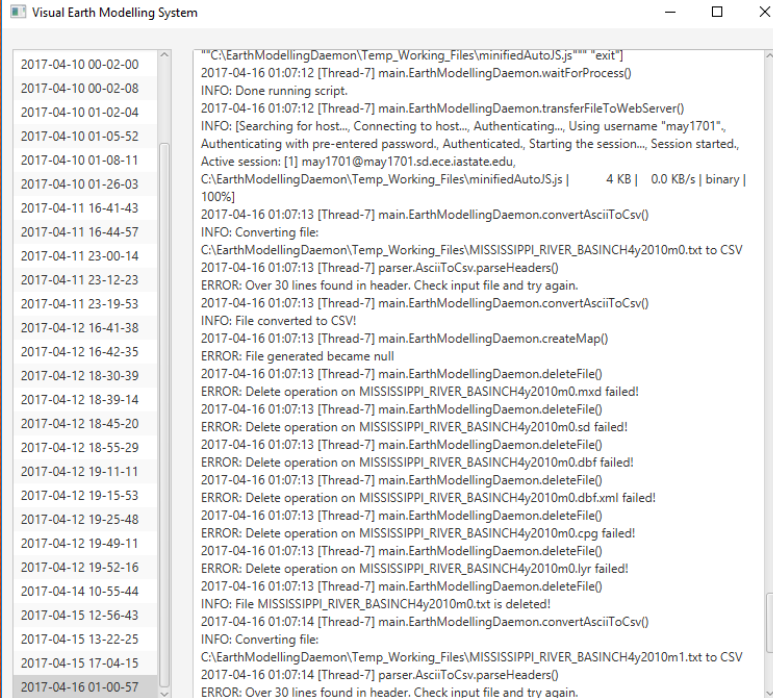

Back to manual upload page.

### Timing Results

#### • Data Transformation (Client Data to CSV)

- 1 to 5 seconds
- Entire Map Creation
	- 45 seconds to 1 minute
- Initial Map Load by End-User
	- 10 seconds